# Gebruikshandleiding Glaspakket

Krimpen aan den IJssel & Loenen aan de Vecht e.o.

"Goede uitleg is nooit weg."

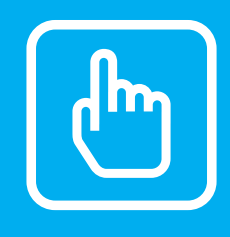

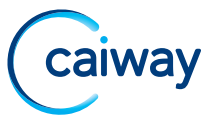

Ondanks alle aan deze handleiding bestede zorg kan Caiway geen aansprakelijkheid aanvaarden voor schade die het gevolg is van enige onvolkomenheden of fouten in deze uitgave. De handleiding is uitdrukkelijk niet bedoeld ter nadere invulling of toelichting op de algemene voorwaarden. Derhalve kunnen er geen rechten aan ontleend worden. © mei 2021, CAIW Diensten B.V.

Deze handleiding is met de grootst mogelijke zorg samengesteld. Mocht u onverhoopt toch een fout ontdekken dan vragen wij u vriendelijk of u dit aan ons door wilt geven.

# WELKOM BIJ CAIWAY

Nadat u uw installatiepakket van Caiway heeft geïnstalleerd, kunt u deze handleiding gebruiken voor extra instellingen en het oplossen van eventuele problemen.

Ook vindt u hier informatie over problemen die zich tijdens het installeren kunnen voordoen.

De handleiding voor Multiscreen TV vindt u op de website *www.caiway.nl/klantenservice.*

#### INHOUD

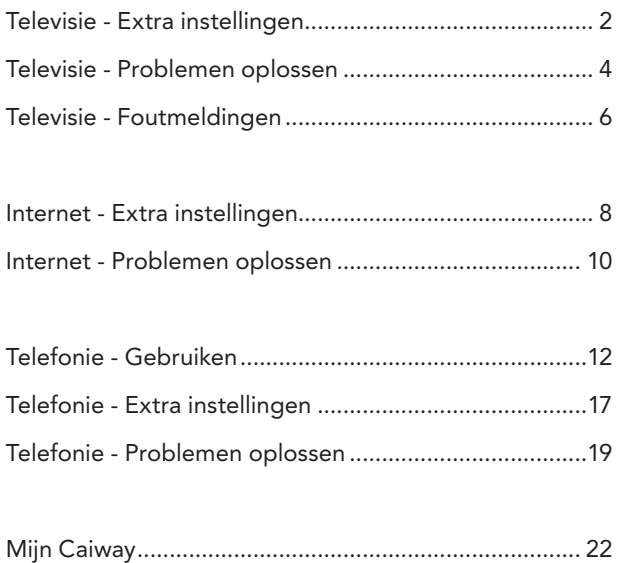

# <span id="page-3-0"></span>1 TELEVISIE EXTRA INSTELLINGEN

#### 1.1 GELUIDSNIVEAU INSTELLEN

Als u het geluidsniveau van de televisie eenmalig instelt met de afstandsbediening van uw televisie, heeft u de afstandsbediening van uw televisie eigenlijk niet meer nodig (geldt niet voor CI+ CAM):

- 1. Zet het geluidsniveau met de afstandsbediening van uw HD-ontvanger op een gemiddeld niveau.
- 2. Zet het geluidsniveau met de afstandsbediening van uw televisie op een gemiddeld niveau.
- 3. Gebruik vervolgens de volumeknop op de afstandsbediening van de HD-ontvanger om voortaan uw televisie harder en zachter zetten.

#### 1.2 STEL UW FAVORIETENI LIST SAMEN

Wisselen tussen zenders (zappen) gaat sneller en overzichtelijker als u een eigen favorietenlijst instelt. Zenders waar u geen toegang tot heeft of niet wilt zien, kunt u weglaten uit uw favorietenlijst. Ook kunt u de volgorde van de zenders aanpassen. Natuurlijk behoudt u alle programma's en blijft ook de standaardlijst altijd beschikbaar.

Raadpleeg de handleiding van uw ontvanger (of die van uw televisie bij een CI+ CAM) voor het instellen van een lijst met favoriete zenders.

### 1.3 ELEKTRONISCHE PROGRAMMA GIDS

De Elektronische Programma Gids (EPG) kunt u gebruiken om:

• Te zien welke programma's er nu en de komende drie dagen te zien zijn.

• Snel bepaalde kanalen op te zoeken. Alleen de zenders die hun televisieprogrammering doorgeven aan de EPG staan in de lijst.

U kunt de EPG bereiken met de 'Guide'-knop van de afstandsbediening. Zenders zoeken kunt u ook met de 'OK'-knop van de afstandsbediening. Raadpleeg de handleiding van de HD-ontvanger (of die van de televisie bij een CI+ CAM) voor meer uitleg over de EPG-functie.

#### 1.4 TV-KIJKEN BEVEILIGEN

Zenders die u niet geschikt vindt voor kinderen kunt u eenvoudig blokkeren met een pincode. Pas hiervoor de instellingen van het kinderslot en de leeftijdscategorie aan in het instellingenmenu van uw ontvanger. Erotische zenders kunt u via *www.mijncaiway.nl* blokkeren.

# 2 TELEVISIE PROBLEMEN OPLOSSEN

<span id="page-5-0"></span>De meest voorkomende problemen met HD televisie zijn makkelijk te verhelpen. Hieronder staan enkele problemen beschreven. Kijk voor meer tips en oplossingen op *www.caiway.nl/storingen*.

## 2.1 **IK HEB SLECHT BEELD, GEEN BEELD, BLOKKERIG OF** STILSTAAND BEELD

Check op onze storingenpagina of er een storing is. Blokkerig of stilstaand beeld kan een teken zijn van een te zwak signaal op de ontvanger.

Controleer de kwaliteit van uw binnenhuiskabels als volgt:

• Sluit uw ontvanger en de televisie aan op de hoofdaansluiting zonder tussenkomst van verdelers (splitters, versterkers, etc.). Verwijder hiervoor tijdelijk alle mogelijke splitters en coaxkabels, waardoor uw televisie met één directe coax-kabel aangesloten zit op de hoofdaansluiting.

De hoofdaansluiting bevindt zich meestal in de meterkast of in de woonkamer.

• Krijgt u nu wel een goed beeld dan ligt het probleem aan de bekabeling.

Controleer de kabels en aansluitingen van ieder afzonderlijk apparaat.

• Sluit deze één voor één aan en controleer de kwaliteit van het beeld. Vervang de kapotte onderdelen. Blijft het beeld slecht, controleer dan de instellingen van uw

televisietoestel en/of ontvanger:

- Bevat uw ontvanger de laatste software versie?
- Zet de ontvanger terug naar fabrieksinstellingen en stel de ontvanger opnieuw in. Raadpleeg hiervoor de handleiding van uw ontvanger.

Blijft uw beeld slecht? Neem dan contact op met de Caiway Klantenservice.

## 2.2 IK HEB WEL BEELD, MAAR GEEN GELUID

• Controleer met de afstandbediening of de televisie niet op Mute of op een laag volume staat.

## 2.3 IK HEB WEL GELUID, MAAR GEEN BEELD

Heeft u wel geluid en ziet u een blauw beeld? Dan staat uw HDontvanger mogelijk op digitale radio. Druk op de afstandsbediening op de knop TV/RADIO om over te schakelen.

## 2.4 DE ONTVANGER REAGEERT NIET OP DE AFSTANDSBEDIENING

Als uw HD-ontvanger niet reageert op de afstandsbediening kan het zijn dat:

- De batterijen van de afstandsbediening leeg zijn. Vervang deze door nieuwe batterijen.
- De ontvanger is vastgelopen. Reset de ontvanger: haal de stekker minimaal 1 minuut uit het stopcontact.
- Controleer of de televisie op de juiste bron staat. Dit kan met de knop source op uw afstandsbediening.

## 2.5 IK ZIE ZWARTE BALKEN OP MIJN SCHERM, HOE KRIJG IK HET SCHERM BEELDVULLEND?

- Controleer de beeldinstellingen voor uw televisie. HD-uitzendingen worden uitgezonden in het beeldformaat 16:9. Als uw televisie een ander formaat heeft, kunt u afhankelijk van uw televisie het beeld oprekken. Raadpleeg hiervoor de handleiding van uw televisie.
- Oude uitzendingen (4:3 formaat), die afgespeeld worden op een HD-zender, worden niet beeldvullend weergegeven. Hierdoor krijgt u zwarte balken links en rechts, dat is normaal.

# 3 TELEVISIE FOUTMELDINGEN

<span id="page-7-0"></span>Een foutmelding is vaak op te lossen door de ontvanger te resetten. Reset de HD-ontvanger: haal de stekker minimaal 1 minuut uit het stopcontact.

Hieronder volgt een uitleg van veel voorkomende foutmeldingen.

## 3.1 E 16 (DIT PROGRAMMA MAAKT GEEN DEEL UIT VAN UW ABONNEMENT)

Deze melding krijgt u als u een zender kiest die niet in uw huidige digitale abonnement zit.

Krijgt u deze melding bij alle zenders, of op zenders die wél in uw pakket zitten, heractiveer dan uw smartcard via *www.caiway.nl/smartcard.* Volg daarbij onderstaande stappen.

- 1. Neem de smartcard uit de HD-ontvanger of de CI+ CAM uit uw televisie en noteer het smartcardnummer. Let op; noteer alleen de cijfers.
- 2. Plaats de smartcard op de juiste wijze terug in de HD-ontvanger of  $C1+ C<sub>AM</sub>$
- 3. Zet uw HD-ontvanger of televisie (bij een CI+ CAM) aan.
- 4. Voer uw smartcardnummer, uw postcode en beveiligingscode in en klik op heractiveren. Binnen enkele minuten heeft u weer beeld.

Is het probleem niet verholpen? Neem dan contact op met de Caiway Klantenservice.

### 3.2 E 06 (SMARTCARD DEFECT)

Waarschijnlijk is de smartcard niet op de juiste wijze geplaatst in de ontvanger. De pijl op de smartcard moet de ontvanger in wijzen en de chip moet aan de onderkant zitten.

Zit de kaart er wel goed in? Maak dan de goudkleurige chip schoon met een zachte droge doek of een schone, zachte gum.

Blijft u deze melding krijgen, neem dan contact op met de Caiway Klantenservice.

### 3.3 E 48/ E 52 (GEEN SIGNAAL)

Uw ontvanger heeft geen of onvoldoende signaal. Controleer of alle kabels goed zijn aangesloten. Gebruik hierbij zo weinig mogelijk splitters of lange kabels. Als het nodig is, plaats dan een goede versterker zo dicht mogelijk bij uw hoofdaansluiting. Check de storingenpagina of er een storing is. Of check de stappen op de website door in de zoekbalk foutmeldingen of de foutcode in te toetsen.

# <span id="page-9-0"></span>4 INTERNET EXTRA INSTELLINGEN

### 4.1 WACHTWOORD WIJZIGEN

U kunt uw wachtwoord voor e-mail op twee manieren wijzigen.

- Via uw servicepagina 'Mijn Caiway':
	- 1. Ga in uw internet-browser naar *www.mijncaiway.nl*.
	- 2. Log in met uw Caiway klantcode of uw gekozen gebruikersnaam en wachtwoord.
	- 3. Klik op Zelf regelen en vervolgens op Internet.
	- 4. Wijzig uw wachtwoord in de tab Wachtwoord wijzigen.
- Via de Caiway Klantenservice.

U kunt hiervoor telefonisch contact opnemen, of het contactformulier gebruiken op *www.caiway.nl/klantenservice*.

Caiway stuurt u een nieuw wachtwoord toe per post naar uw huisadres.

### 4.2 EXTRA E-MAILADRESSEN AANMAKEN

U kunt eventueel extra e-mailadressen aanmaken. Het maximum aantal e-mailadressen is vijf.

- 1. Ga in uw internet-browser naar *www.mijncaiway.nl*.
- 2. Log in met uw Caiway klantcode of uw gekozen gebruikersnaam en wachtwoord.
- 3. Klik op Zelf regelen.
- 4. Klik onder Beheer je e-mailadressen op Extra e-maildres.
- 5. Typ het gewenste e-mailadres en wachtwoord in.
- 6. Klik op Mailbox aanmaken. Het aangemaakte e-mailadres is direct actief.

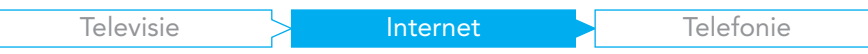

## 4.3 E-MAILPROGRAMMA INSTELLEN

De instellingen voor diverse e-mailprogramma's vindt u op *www.caiway.nl/email*.

# 5 INTERNET PROBLEMEN OPI OSSEN

#### <span id="page-11-0"></span>Let op

De meest voorkomende problemen met internet zijn op te lossen door het glasmodem te resetten. Hieronder zijn de meest voorkomende storingen beschreven. Kijk ook voor meer tips en oplossingen op *www.caiway.nl/storingen*.

## 5.1 HET PWR / **(<sup>I</sup>)** LAMPJE BRANDT NIET

- 1. Controleer of de stekker in het stopcontact zit.
- 2. Controleer of er stroom zit op het stopcontact.
- 3. Zit de stekker in het stopcontact en is er stroom, reset dan het modem. Brandt na het resetten het lampje nog steeds niet neem dan contact op met onze klantenservice.

### 5.2 HET WAN / ₩ LAMPJE BRANDT NIET

- Reset het glasmodem als volgt:
	- 1. Haal de stekker minimaal 30 seconden uit het stopcontact.
	- 2. Als u ook een router gebruikt, haal ook deze stekker uit het stopcontact.
	- 3. Sluit uw computer af.
	- 4. Steek de stekker van het glasmodem weer in het stopcontact.
	- 5. Sluit uw draadloze router weer aan en start uw computer.
- Komt het glasmodem niet online? Raadpleeg indien mogelijk *www.caiway.nl/storingen* of er storingen of werkzaamheden zijn. Is er geen storing bekend neem dan contact op met de Caiway Klantenservice.

7.

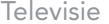

## 5.3 IK HEB GEEN INTERNET, HET PWR /  $\bigcirc$  LAMPJE, WAN /  $\bigstar$ LAMPJE EN M1 / *i*1 LAMPJE BRANDEN WEL EN IK GEBRUIK EEN DRAADLOZE ROUTER

- Heeft u uw diensten zojuist geactiveerd? Reset het glasmodem als volgt:
	- 1. Haal de stekker van het glasmodem en daarna de stekker van de router uit het stopcontact.
	- 2. Steek de stekker van het glasmodem weer in het stopcontact.
	- 3. Steek de stekker van de router weer in het stopcontact en wacht tot het glasmodem is opgestart.
- Controleer de instellingen van uw router. Raadpleeg hiervoor de handleiding van de router.
- Controleer of uw computer niet te ver van de router staat. Het draadloze signaal kan dan te zwak zijn.
- Werken bovenstaande stappen niet? Kijk dan op de website of neem contact op met onze klantenservice.

# <span id="page-13-0"></span>6 TELEFONIE GEBRUIKEN

#### 6.1 AANSLUITEN OP ANDERE APPARATUUR

Caiway telefonie is bedoeld voor een spraakverbinding. Caiway kan daarom niet garanderen dat aansluiting van een fax, alarmsysteem of pinautomaat werkt. Het is niet mogelijk om ISDN-2 / ISDN-30 apparaten of centrales aan te sluiten op het glasmodem.

### 6.2 NUMMERAFSCHERMING OP NOTA INSTELLEN

U kunt uw telefoonnummer afschermen op de notaspecificaties van andere personen. Dit kunt u zelf regelen. Ga naar *mijnnummervermelding.nl* en volg daar de stappen. Lukt het toch niet? Dan kunt u contact opnemen met de Caiway Klantenservice.

### 6.3 VOICEMAIL INSTELLEN

Wilt u thuis uw voicemail afluisteren dan belt u met het telefoonnummer 1233. Via dit nummer kunt u ook uw persoonlijke welkomstboodschap aanpassen.

Wilt u vanaf een andere locatie dan thuis uw voicemail afluisteren dan belt u met het telefoonnummer 088 2249 088. U heeft dan ook een pincode nodig. Die kunt u instellen onder Zelf regelen en klik op Telefonie.

Het is ook mogelijk uw voicemailberichten te ontvangen per e-mail. Dit stelt u in via *www.mijncaiway.nl*.

#### 6.4 DOORSCHAKELEN

Binnenkomende gesprekken kunt u doorschakelen naar uw voicemail, uw mobiel of naar een ander nummer.

Doorschakelen kunt u instellen voor een bezette lijn, een onbeantwoord gesprek, of wanneer de voip-dienst niet online is. U kunt zelf bepalen na hoeveel seconden een binnenkomend gesprek doorgeschakeld moet worden. U kunt doorschakelen instellen onder Zelf regelen en klik op Telefonie of via de sterretjesdienst op uw telefoon (zie ["6.7](#page-15-0)  [Sterretjesdiensten"\)](#page-15-0). Doorschakelen is aan bepaalde voorwaarden gebonden. Zie hiervoor *www.caiway.nl/klantenservice*.

#### 6.5 GRATIS GIDSVERMELDING

U kunt als klant van Caiway telefonie gratis vermeld worden bij nummerinformatiediensten, in gedrukte en elektronische telefoongidsen. Op *mijnnummervermelding.nl* kunt u zelf aangeven bij welke diensten en onder welke naam u uw telefoonnummer vermeld wilt hebben.

Standaard wordt uw telefoonnummer nergens vermeld.

### 6.6 BLOKKEREN OF BESCHIKBAAR STELLEN VAN TELEFOONNUMMERS

U kunt reeksen telefoonnummers en individuele telefoonnummers laten blokkeren. Hierdoor kunt u deze nummers niet zelf meer bellen. Bij individuele blokkering kunt u ook niet meer door het geblokkeerde nummer gebeld worden.

Onder Zelf regelen / Telefonie kunt u onder andere de volgende telefoonnummers blokkeren en weer beschikbaar stellen:

- 09xy-nummers
- 0906-nummers
- 18xy-nummers
- internationale nummers
- mobiele nummers

Blokkeren (en weer beschikbaar stellen) van anonieme gesprekken kunt u instellen via de sterretjesdiensten. Daarnaast kunt u ook instellen dat uw eigen telefoonnummer niet zichtbaar is als u belt.

## 6.7 STERRETJESDIENSTEN

<span id="page-15-0"></span>Een aantal Caiway diensten kunt u ook, zonder het gebruik van een computer, instellen met uw telefoon. Caiway heeft de volgende handige sterretiesdiensten:

• \*21\* Doorschakelen naar een ander telefoonnummer

Toets \*21\* om alle inkomende oproepen direct door te schakelen naar een ander telefoonnummer. Toets na het laatste sterretje het telefoonnummer in waar u de binnenkomende gesprekken naar wilt doorschakelen. Om de doorschakeling uit te zetten, toets nogmaals \*21\*.

### • \*21\* Doorschakelen naar voicemail

Toets \*21\*1 om alle inkomende oproepen direct door te schakelen naar uw voicemail. Om de doorschakeling uit te zetten, toets \*21\*.

## $*$ 61\*  $\,$  Alleen doorschakelen bij geen antwoord naar ander telefoonnummer

Toets \*61\* om alle inkomende oproepen die u niet opneemt door te schakelen naar het door u aangegeven telefoonnummer. Toets na het laatste sterretje het telefoonnummer in waar u de gesprekken naar wilt doorschakelen. Om de doorschakeling uit te zetten, toets nogmaals \*61\*.

## $\left( \frac{*}{1} \right)$  Alleen doorschakelen bij geen antwoord naar uw voicemail

Toets \*61\*1 om alle inkomende oproepen die u niet opneemt door te schakelen naar uw voicemail. Om de doorschakeling uit te zetten, toets \*61\*.

### $(*30*)$  Nummerherkenning aan- en uitzetten

Toets \*30\* om anoniem te bellen. Uw nummer is dan niet zichtbaar voor degene naar wie u belt. Om de nummerherkenning aan te zetten, toets nogmaals \*30\*.

## $(*31*$  Huidige status nummerherkenning Toets \*31\* om uw huidige instelling van nummerherkenning op te vragen.

 $(*62*)$  Accepteren of weigeren van anonieme gesprekken Toets \*62\* om inkomende gesprekken die geen nummer vertonen (anonieme gesprekken) automatisch te weigeren. Om anonieme gesprekken weer te accepteren, toets nogmaals \*62\*.

## 6.8 NUMMERBEHOUD VANUIT UW HUIDIGE TELEFONIEABONNEMENT

## BELT IJ AL VIA CAIWAY?

• Dan behoudt u automatisch het nummer waarmee u al belde via Caiway. Tenzij u telefonie heeft opgezegd.

## BELT U VIA EEN ANDERE PROVIDER, EN WILT U UW HUIDIGE TELEFOONNUMMER BEHOUDEN?

- Caiway zet de aanvraag voor het overnemen van het telefoonnummer in gang. Hiervoor dient u wel eerst uw Caiway diensten te activeren. Zeg in dit geval nooit zelf uw telefonieabonnement op. Caiway kan uw nummer dan niet meer overnemen.
- Heeft u bij uw aanmelding niet aangegeven dat u uw huidige telefoonnummer wilt behouden, vul dan op *www.caiway.nl* alsnog de machtigingskaart voor nummerbehoud in.
- Het overzetten van uw nummer neemt meestal 1 tot 2 werkdagen in beslag, maar kan in sommige gevallen langer duren.
- Let op: In sommige gevallen wordt uw huidige telefoonabonnement niet automatisch stopgezet. Dit geldt voor onder andere Pretium Telecom en carrier preselectdiensten.

#### BELT U VIA EEN ANDERE PROVIDER, EN WILT U UW OUDE TELEFOONNUMMER NIET BEHOUDEN?

• Zeg dan zelf uw telefonieabonnement op bij uw telefonieprovider.

Caiway zegt nooit uw overige diensten op. U bent zelf verantwoordelijk voor het opzeggen van uw eventuele televisie- en internetabonnement!

# <span id="page-18-0"></span>7 TELEFONIE EXTRA INSTELLINGEN

## 7.1 STEL ALS VOLGT EXTRA OPTIES VOOR TELEFONIE IN

- 1. Ga naar *www.mijncaiway.nl* in uw internet-browser.
- 2. Log in met de gegevens die u per brief heeft ontvangen.
- 3. Ga naar Zelf regelen en klik op Telefonie.

## 7.2 VOICEMAIL

- 1. Klik in het menu op Wijzig je voicemail-instellingen.
- 2. Typ, als u dat wilt, een e-mailadres in waar u uw voicemails als audiobestand wilt ontvangen.
- 3. Klik op Bewaar wijzigingen. U kunt nu uw voicemailberichten afluisteren door te bellen met het telefoonnummer 1233.

## 7.3 PINCODE INSTELLEN VOOR VOICEMAIL VANAF ANDERE LOCATIE

Als u vanaf een andere locatie dan thuis uw voicemail wilt afluisteren via telefoonnummer 088 2249 088 dan heeft u een pincode nodig.

- 1. Klik in het menu op Wijzig je voicemail-instellingen.
- 2. Stel uw pincode in.

## 7.4 DOORSCHAKELEN

- 1. Klik in het menu op Je telefoonnummer doorschakelen.
- 2. Kies op welke manier u uw gesprekken wilt doorschakelen bij een bezette lijn, bij niet bereikbaar zijn en bij een onbeantwoord gesprek. De opties zijn: niet doorschakelen, altijd doorschakelen naar voicemail of naar een specifiek telefoonnummer doorschakelen.
- 3. Klik op Bewaar wijzigingen.

## 7.5 TELEFOONNUMMERS BLOKKEREN / SPECIALE INSTELLINGEN

Regel uw instellingen voor het blokkeren van inkomende en uitgaande gesprekken: anonieme nummers / 09xx , 0906 en 18xx nummers / internationale nummers / mobiele nummers en anoniem bellen (verberg mijn telefoonnummer als ik bel). Ook kunt u inkomende gesprekken van specifieke telefoonnummers en blokkades naar specifieke telefoonnummers instellen.

- 1. Klik in het menu op Telefoonnummers blokkeren.
- 2. Kies op welke manier u inkomende en uitgaande gesprekken wilt blokkeren of tonen.
- 3. Klik op Bewaar wijzigingen.

## 8 TELEFONIE PROBLEMEN OPI OSSEN

<span id="page-20-0"></span>De meest voorkomende problemen met telefonie laten zich op een eenvoudige manier oplossen. Hieronder staan enkele storingen beschreven.

Kijk voor meer tips en oplossingen op *www.caiway.nl/storingen*.

### 8.1 PROBLEMEN MET UW TOESTEL

Controleer eerst of:

- De telefoonkabel goed is aangesloten.
- Het basisstation goed is aangesloten en in het stopcontact zit.
- De batterijen van het toestel voldoende zijn opgeladen.

Als er meer dan één handset op het basisstation is aangemeld, moet u deze handsets ook controleren.

Raadpleeg ook de handleiding van uw telefoon.

## 8.2 IK KAN NIFT BELLEN EN OOK NIFT OP INTERNET

Telefonie van Caiway maakt gebruik van Voice over IP (VoIP). Dit betekent dat u een internetverbinding nodig heeft om te kunnen bellen. Test dus eerst uw internetverbinding, en herstel deze indien nodig, voordat u naar problemen met telefonie gaat kijken.

Controleer of het PWR /  $()$  lampie, WAN /  $\rightarrow$  lampie, M1 / *i*1 lampie en T1 / $\bigcap$ 1 lampje branden.

Mogelijk werkt uw glasmodem niet goed of is hij niet goed geïnstalleerd.

- 1. Reset het glasmodem: haal de stekker minimaal 30 seconden uit het stopcontact.
- 2. Steek de stekker weer in het stopcontact.

Is het probleem nog niet verholpen? Controleer de UTP-kabel. Is het probleem niet verholpen? Neem dan contact met de Caiway Klantenservice.

#### 8.3 IK KAN NIET BELLEN OF GEBELD WORDEN

Als u via het glasmodem het internet op kunt, betekent dit dat uw telefoonverbinding ook zou moeten werken:

- 1. Reset het glasmodem: haal de stekker minimaal 30 seconden uit het stopcontact.
- 2. Steek de stekker weer in het stopcontact.
- 3. Reset eventueel het basisstation van uw telefoon.

Is het probleem niet verholpen? Neem dan contact met de Caiway Klantenservice.

### 8.4 IK KAN WEL BELLEN, MAAR ALS IK GEBELD WORD GAAT DE TELEFOON NIET OVER

Dit heeft vaak te maken met het soort telefoon die u gebruikt.

- 1. Sluit een andere telefoon aan.
- 2. Vervang de telefoonkabel.

#### 8.5 IK HOOR GEEN KIESTOON

Mogelijk is de telefoon op de verkeerde uitgang van het glasmodem aangesloten. Steek de telefoon in de eerste poort van het glasmodem (zie de installatiehandleiding).

Controleer in Mijn Caiway of u voor de optie Telefonie heeft gekozen. Komt u er toch niet helemaal uit? Neem dan contact op met de Caiway Klantenservice.

### 8.6 IK HOOR EEN BROMTOON, EEN ECHO OF EEN HAPEREND **GELUID**

Een brom of ruis heeft vaak te maken met:

- Storende apparatuur die te dicht in de buurt van de telefoon of het basisstation van uw telefoon staat. Denk bijvoorbeeld aan een mobiele telefoon, draadloze router, videorecorder, televisie of magnetron. Plaats de telefoon of het basisstation verder van deze storingsbronnen vandaan.
- Slechte kwaliteit van de kabel tussen de telefoon en het glasmodem. Vervang in dat geval de kabel.

Een echo of hapering in de verbinding kan worden veroorzaakt door een probleem met het signaal.

- 1. Kijk of het basisstation niet in de buurt staat van elektronische apparatuur zoals een tv, stereo-installatie, etc.
- 2. Kijk of de handsets geen te grote afstand hebben tot het basisstation. Raadpleeg hiervoor de handleiding van uw telefoon. Is het probleem niet verholpen? Neem dan contact met de Caiway Klantenservice.

# <span id="page-23-0"></span>9 MIJN CAIWAY

#### 9.1 WAT IS MIJN CAIWAY?

Mijn Caiway is uw persoonlijke servicepagina waarin u 24 uur per dag, 7 dagen per week uw persoonsgegevens, facturen en abonnementen kunt beheren en bekijken. Daarnaast kunt u diensten, zoals extra tvzenders bestellen.

#### 9.2 HOE KAN IK INLOGGEN OP MIJN CAIWAY?

De eerste keer dat u inlogt op Mijn Caiway via *www.mijncaiway.nl* kunt u de klantcode en het wachtwoord gebruiken dat u in twee aparte brieven toegestuurd heeft gekregen. Eenmaal ingelogd kunt u bij Gegevens / Accountgegevens een gemakkelijk te onthouden gebruikersnaam en wachtwoord kiezen en aanpassen.

#### 9.3 WAT KAN IK IN MIJN CAIWAY?

- Uw persoonsgegevens, gebruikersnaam en wachtwoord wijzigen.
- Uw abonnementen wijzigen.
- Uw extra tv-pakketten wijzigen.
- Eenvoudig en snel extra diensten bestellen.
- Eenvoudig facturen bekijken.
- Uw verhuizing doorgeven.
- Eenvoudig telefonieopties aan- en uitzetten.

# **CONTACT**

Heeft u na het doorlopen van deze handleiding nog vragen of bent u problemen tegengekomen die u niet kunt oplossen? Neem dan contact op met de Caiway Klantenservice.

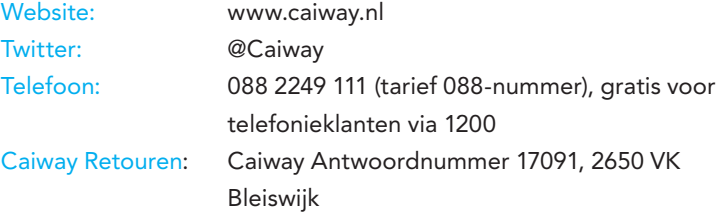

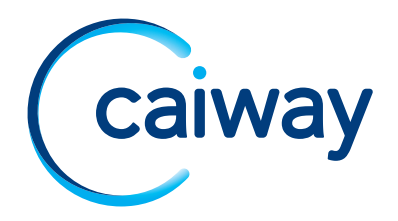